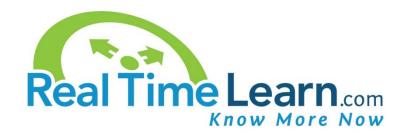

# **Student Orientation Package**

#### Welcome!

Before you begin, please review this brief orientation so you can easily and successfully navigate through our online course. Per NC Real Estate Commission rules, you have 30 days from the time of enrollment or before midnight June 10, whichever comes first, to complete your continuing education. Please make sure you enter your full name as it appears on your real estate license and verify that you have entered the correct NC license number. This information will be used to transmit your credit to the NC Real Estate Commission and it must match their records.

If you fail to complete your course within 30 days from date of purchase or before midnight June 10, whichever comes first, the course WILL EXPIRE and you must purchase the course again...no exceptions. No courses may be taken during the NC Real Estate Commission designated blackout period from June 11 – June 30.

### **Course Time**

The goal of the North Carolina Real Estate Commission governing rules is that licensees receive quality and thorough instruction on acceptable subject matter which will help assure that licensees possess the knowledge, skills, and competence necessary to conduct their business in a manner that protects and serves the public.

Please note that your course will not be counted as completed until you have successfully completed each element of the course. A passing grade on each of the end of section quizzes must be achieved. You will be given the opportunity to retake a quiz, if needed. Throughout the video sections of the course you will not be allowed to "fast forward" the content. You are required to view all content and "check points" will be placed throughout the course to ensure you are engaged and watching the video. If you do not respond to these "checkpoints", you will be required to go back and replay that portion of the video.

You must view and complete each course element, meet the minimum seat time requirement, and pass all exams in order to complete the course in its entirety.

As elements of the course have been successfully completed, the Course Activity page will show a completed status.

## **Navigation**

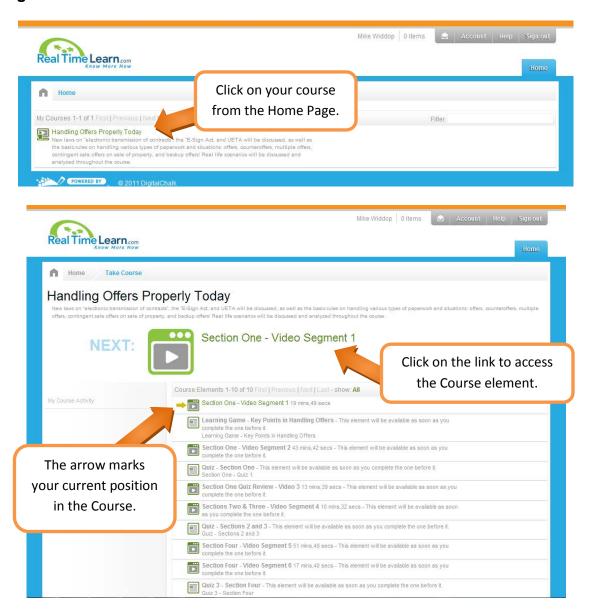

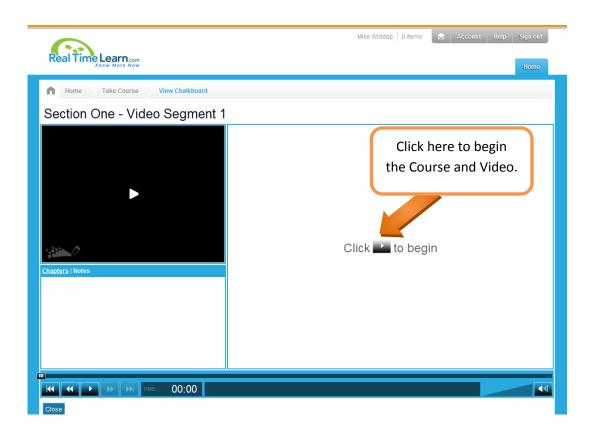

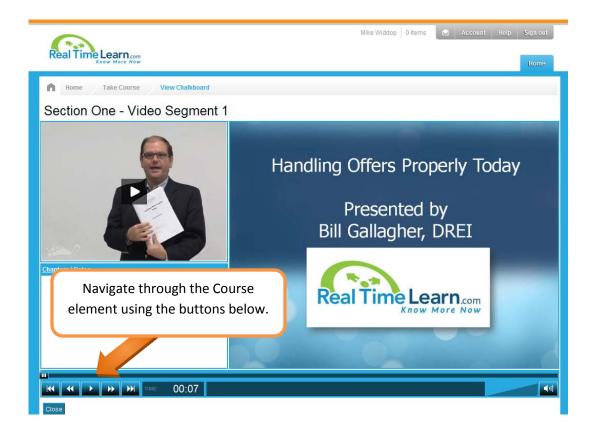

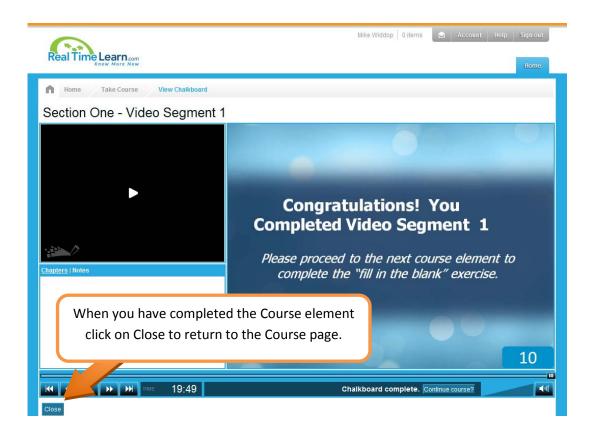

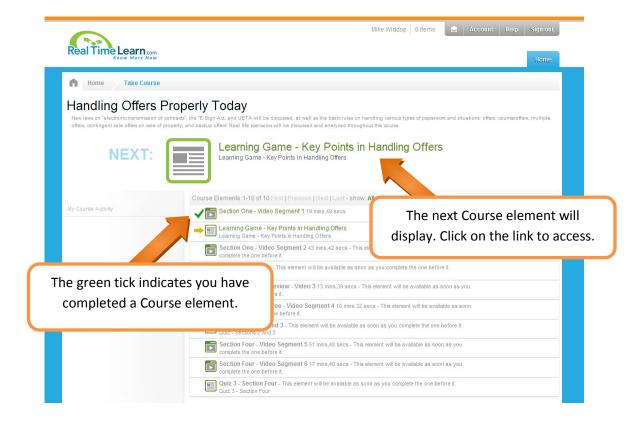

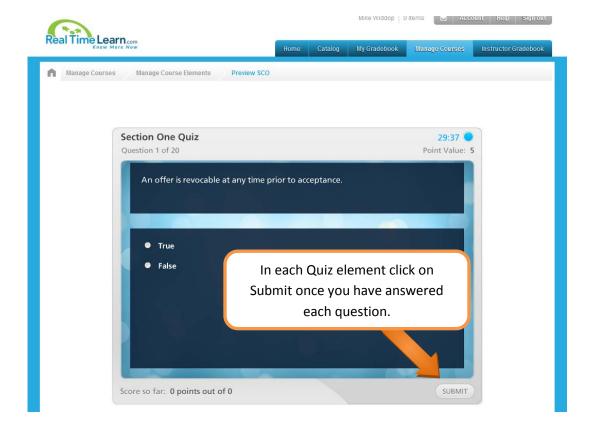

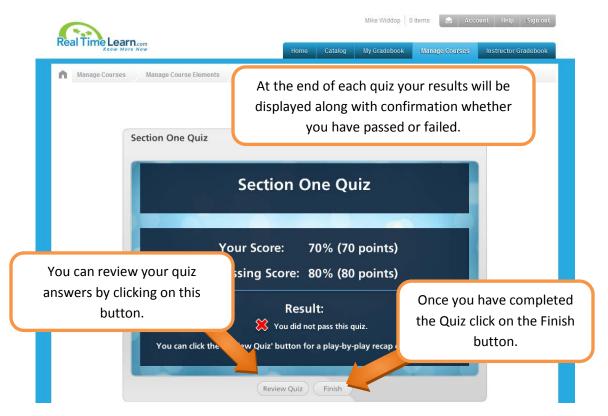

#### **Section and Final Quizzes**

At the time quizzes are presented, the number of questions and minimum passing scores will be presented.

Please note: content prior to a quiz must be completed in order to access the quiz. All course elements must be taken in sequence. All course content and quizzes must be completed in order to access any Final Exam (where applicable). Quizzes may be taken as many times as necessary to pass unless otherwise noted.

## Minimum System Requirements\*

**CPU**: 400Mhz Processor **Memory**: 512MB RAM

Operating System: Windows 2000, XP, Vista, 7 or Mac OSX

**Screen Resolution**: 1024x768 or higher

Browser: Firefox version 3, Internet Explorer version 7, Safari version 3, Google

Chrome

**Browser Plugins**: Flash version 9.0.115 - Check the status of your Flash Player by

clicking on this link - http://kb2.adobe.com/cps/155/tn\_15507.html

## **Internet Connection:**

Small Video Chalkboard: 380Kbps dedicated download and 128Kbps dedicated upload Large Video Chalkboard: 768Kbps dedicated download and 128Kbps dedicated upload Full Screen HD Video: 2Mbps dedicated download and 128Kbps dedicated upload

\* Please keep in mind that these are minimum system requirements and other environmental factors may impact your course delivery performance. Contact DigitalChalk Support at support@digitalchalk.com if you have any questions about your specific environment or if you are experiencing any difficulties.

This course also requires Adobe Acrobat installed on your computer.

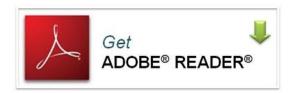

## Instructional and Technical support

Instructional and technical support is available to all students via the following methods:

**Technical Support:** 

Email: <a href="mailto:support@digitalchalk.com">support@digitalchalk.com</a>

Phone: 877-321-2451 Option 2 (Monday – Friday 8:30am – 5:30pm)

Instructional & Administrative Questions

Email: <a href="mailto:service@RealTimeLearn.com">service@RealTimeLearn.com</a>

Phone: 855-785-3663 (855-RTL-DONE) (M-F Eastern Time 8:30am – 5:00pm)

## Mission Statement

Our mission is to make the quality of online instruction equal to the convenience of the technology. Real Time Learn will bring the best the of the classroom to the online environment, offering a variety of real estate courses that combine dynamic video content with practical knowledge specific to real estate in the Carolinas. We will be a trusted source for knowledge and guidance to make our student's time online as valuable as it can be.

## **Refund Policy**

Real Time Learn provides digital media content posted on Digitalchalk.com. Because of the nature of digital media delivered on the World Wide Web, it is not possible to return access to digital media once it has been granted. Because of this, all purchases online with Real Time Learn are non-refundable. The media provided is the intellectual property of Real Time Learn and our licensors.

Real Time Learn, at its sole discretion, may provide an exception to the no-refund policy if written request is received from the student within 15 days of the transaction **and** you meet one or more of the following conditions:

- a. The course material you purchased is unavailable for during the delivery period Real Time Learn allows.
- b. You cannot access the material due to an error on the part of Digitalchalk.com's web site or system.

To be considered for a refund, you must contact Real Time Learn in writing by emailing service@RealTimeLearn.com.

## **End of Course**

After you have completed all the components of your course, you will be asked to complete a short survey on your experience. Your certificate will be immediately available for you to print. We will report your elective credit to the NC Real Estate Commission within 7 calendar days.

### Thank you

You are now ready to begin your online course. We recommend that you print out a copy of the Workbook so that you may take notes throughout the course. Feedback from our students tells us that you want to have a copy of the course material for future reference and you would like to be able to take notes on it. You will be given the opportunity to print the workbook when you begin the course. Printing the course manual is recommended, but not required. All course content will be available online as you go through the course. Remember, this orientation is available at any time on the main login screen should you need it.

Enjoy the Presentation!